[Syslog](https://zhiliao.h3c.com/questions/catesDis/271)日志 [WEB](https://zhiliao.h3c.com/questions/catesDis/741)管理 **[丁犁](https://zhiliao.h3c.com/User/other/2160)** 2019-07-01 发表

组网及说明

不涉及

问题描述

V7平台防火墙 F1060 版本:Release 9333P19

用户在F1060 Web界面中,查询2019-06-16 至 2019-06-23 时间范围内的"威胁日志",查询出的日志 为空"没有可以显示的数据"(图1)

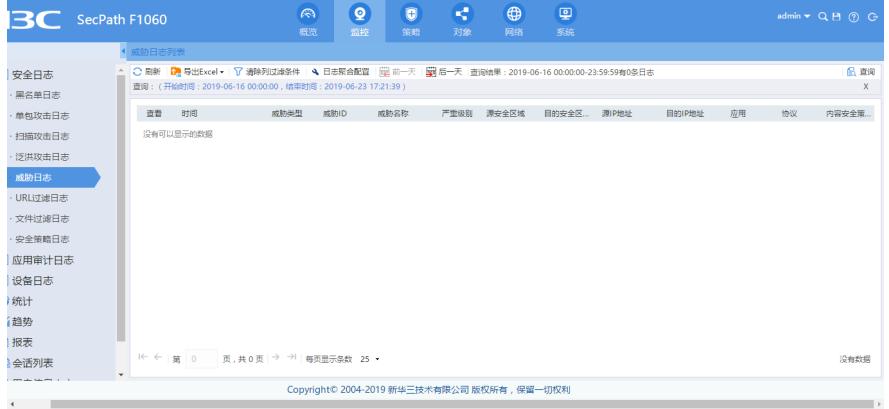

图1

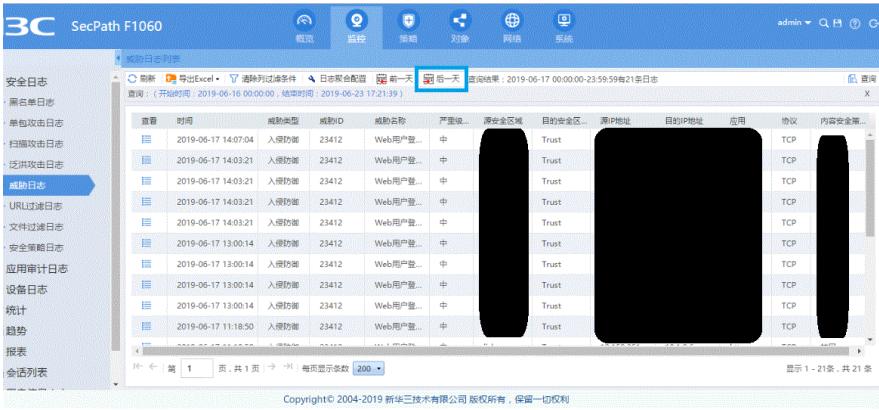

但在图1界面,点击"后一天"按钮(图2 蓝框)后,则可正常显示2019-06-17相关日志。

图2

2019-06-17 时间,包含在 2019-06-16 至 2019-06-23 时间范围内,为何图1范围查询时,无法看到相 关日志呢?

过程分析

不涉及

## 解决方法

在当前FW版本中,当查询范围是 2019-06-16 00:00:00 至2019-06-23 17:21:39时,显示的第一页内容 的是6月16日当天的日志信息。

但是,若6月16日当前无相关日志,则界面显示"没有可显示的数据"。

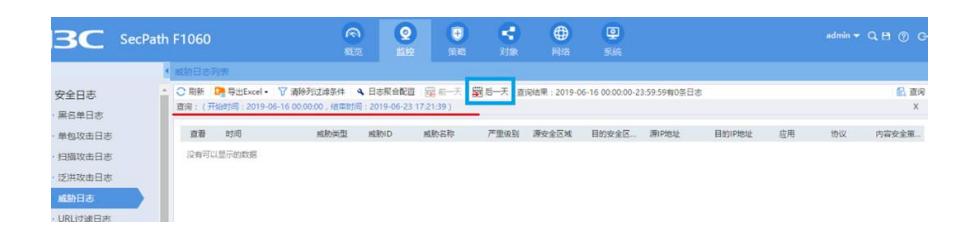

此时,再点击"后一天"按钮,实际是:**在查询范围 2019-06-16 00:00:00 至2019-06-23 17:21:39的基 础中,显示6月17日的信息**。

因此才会有下面的图片中的显示:

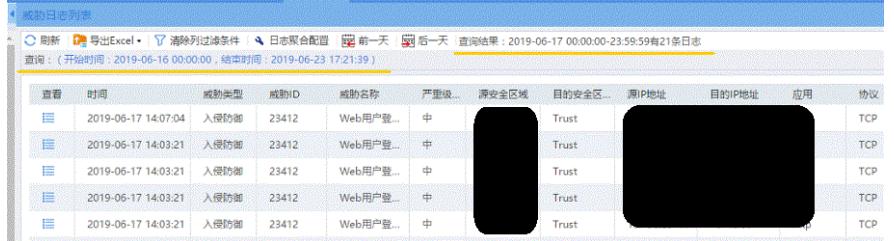

**目前采用此显示机制主要是防止由于范围查询操作,一次性显示大量日志,导致FW CPU工作异常。 因此当遇到此类问题时,请通过点击"后一天"按钮逐天查看解决。**